## **Downloading records from Academic OneFile/Infotrac databases**

**You can export references directly into EndNote.**

1. Select the results you want to keep, and then click on **View All** button at **Saved documents** panel on right.

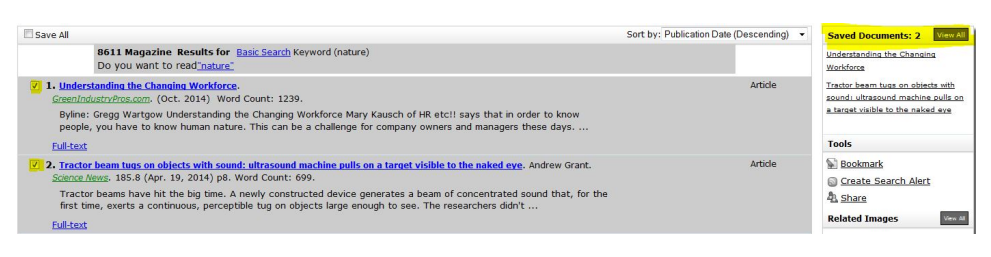

2. Click on **Citation Tools** on right.

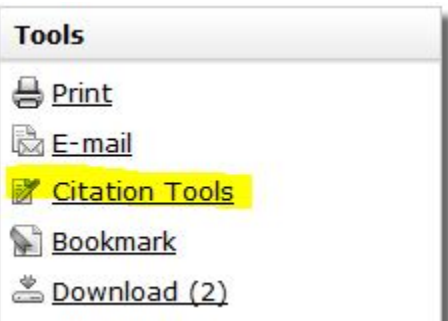

3. Select **EndNote** from Export menu.

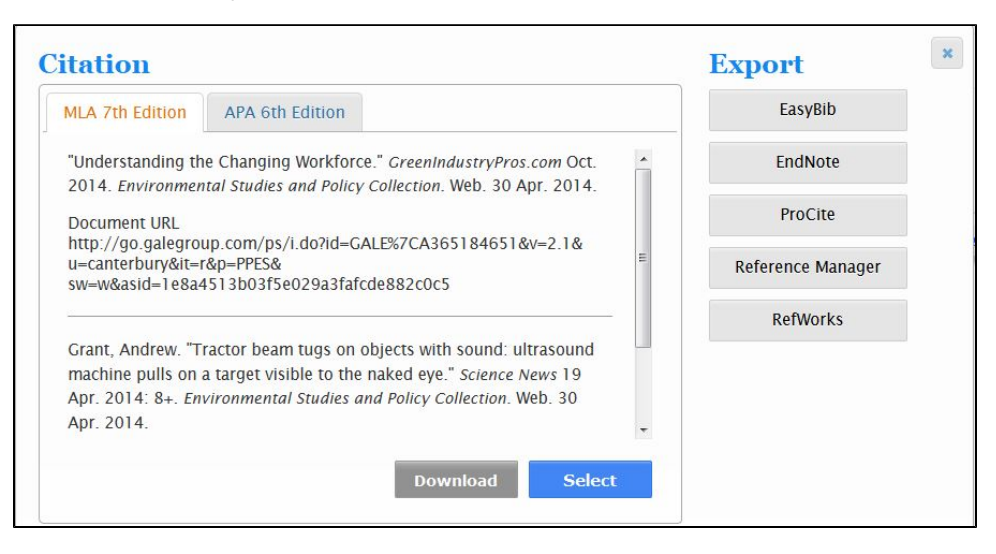

4. Open the file in EndNote. Selected citations will be directly exported.

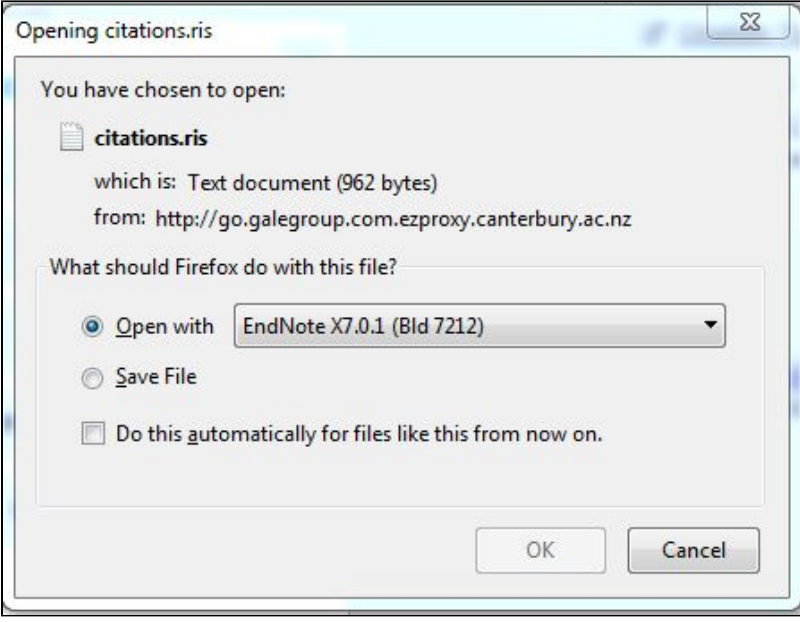